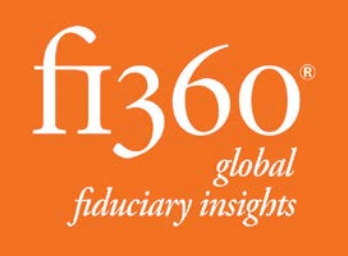

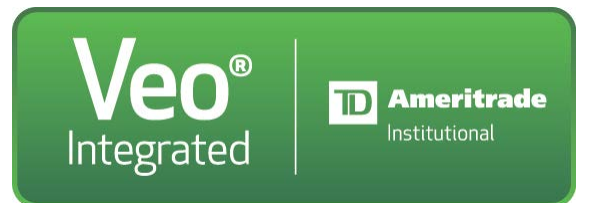

#### Fi360 Toolkit and Veo Integration User Guide

Information about how to get started using the integration between the fi360 Toolkit and Veo Platform

# I use the Veo platform, what will this integration allow me to do?

The integration simplifies the client creation process allowing you to quickly start using the Client Cabinet functionality to generate reports, investment policy statements and more

- Easily create clients to use in the Toolkit
	- Automatically create client basic information in the Client Cabinet
	- Automatically populate your clients' holdings and dollar values
- Automatically update investment dollar values on a daily basis for each client

# How do I get started using this integration?

- NEW TOOLKIT USERS: To gain access to the fi360 Toolkit, please request a free, 30 day trial then follow the steps in the rest of this document: [http://www.fi360.com/products-services/tools](http://www.fi360.com/products-services/tools-overview/toolkit-for-advisors/free-trial)[overview/toolkit-for-advisors/free-trial](http://www.fi360.com/products-services/tools-overview/toolkit-for-advisors/free-trial)
- EXISTING TOOLKIT USERS: If you are already a Toolkit user, please login and follow the instructions in the rest of this document to utilize the Veo integration

#### **Access [www.fi360.com](http://www.fi360.com/) in your web browser and select LOGIN**

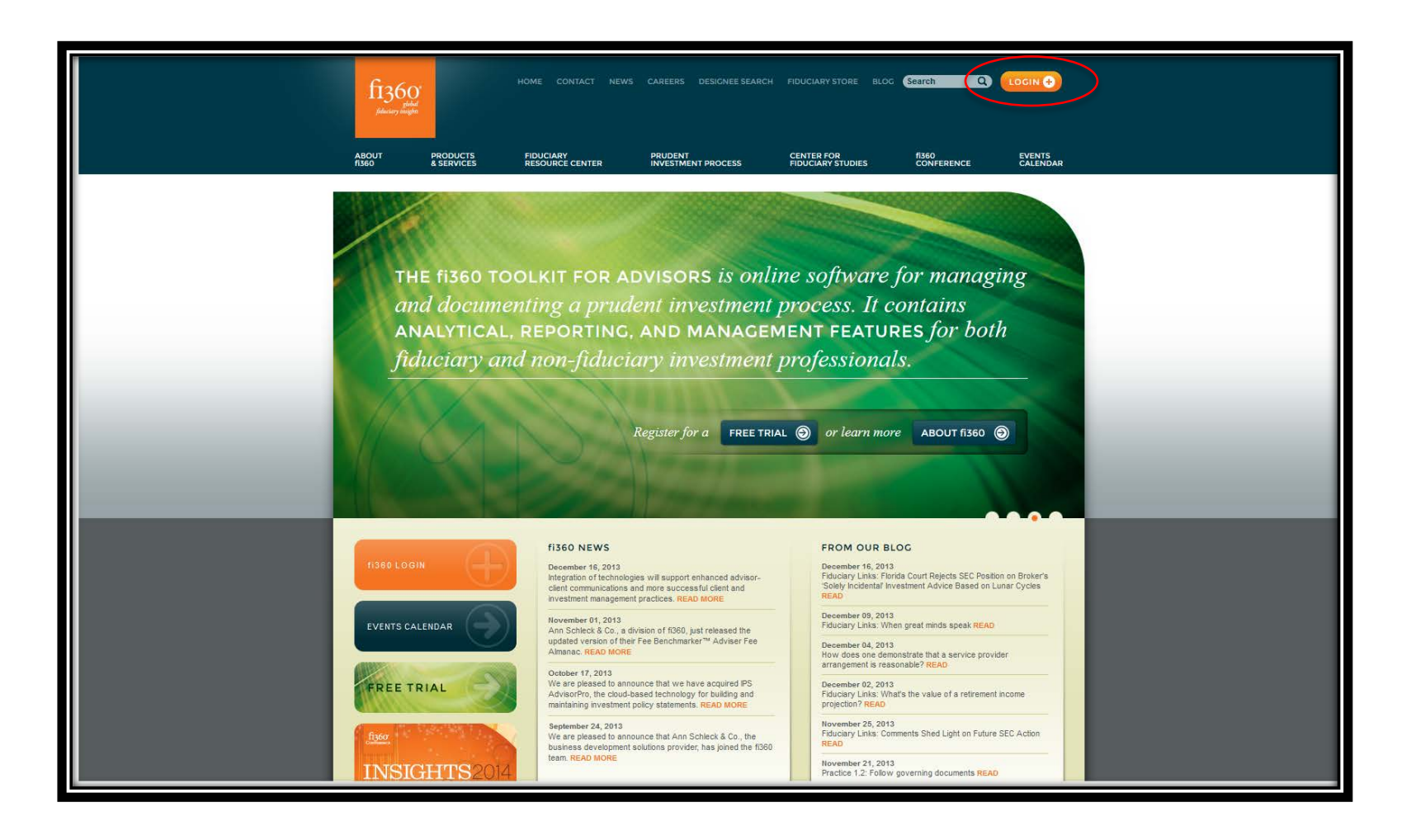

# Enter email address and password to sign in

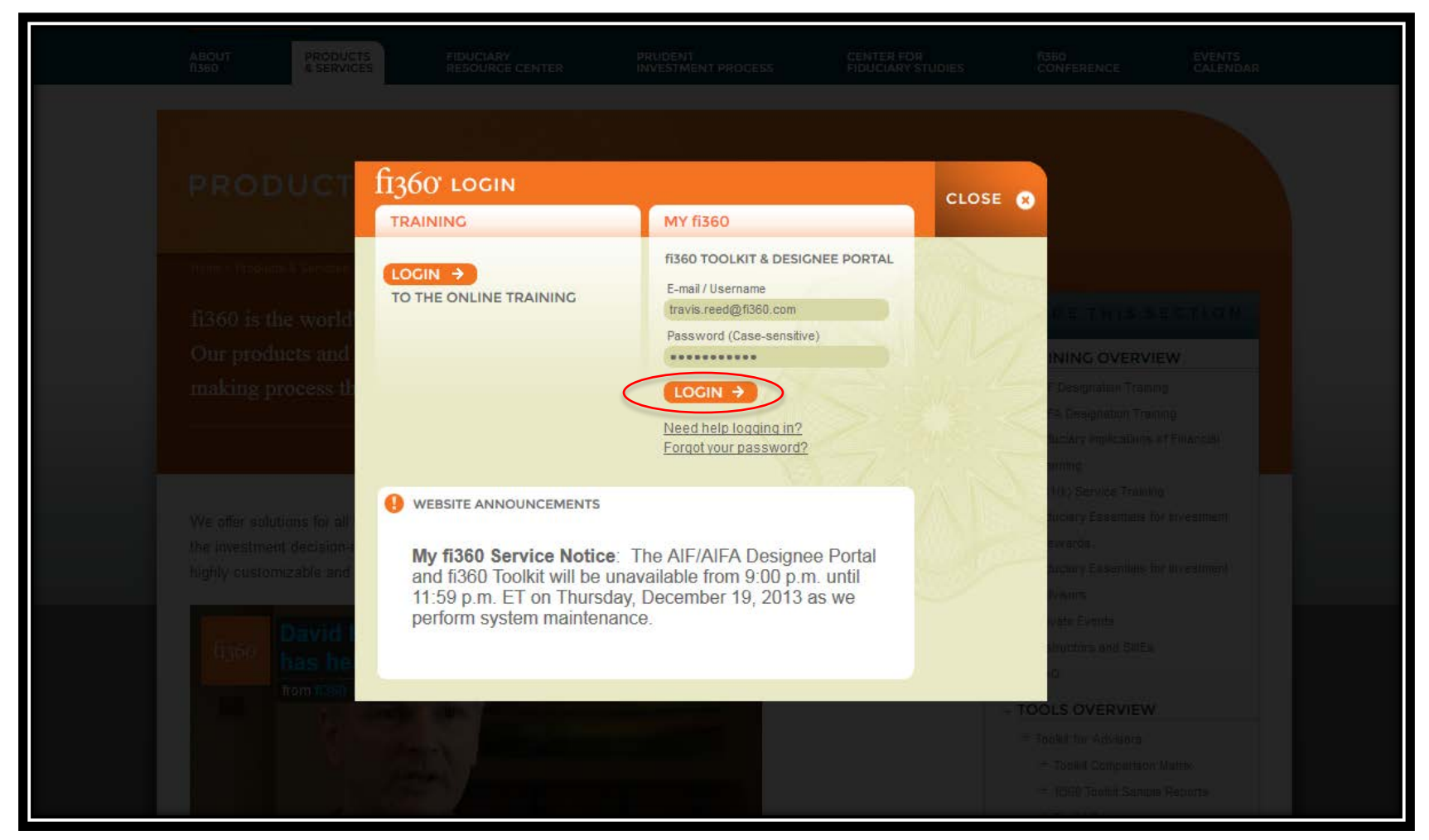

#### Select My Clients(or any Quick Link) to access the Toolkit

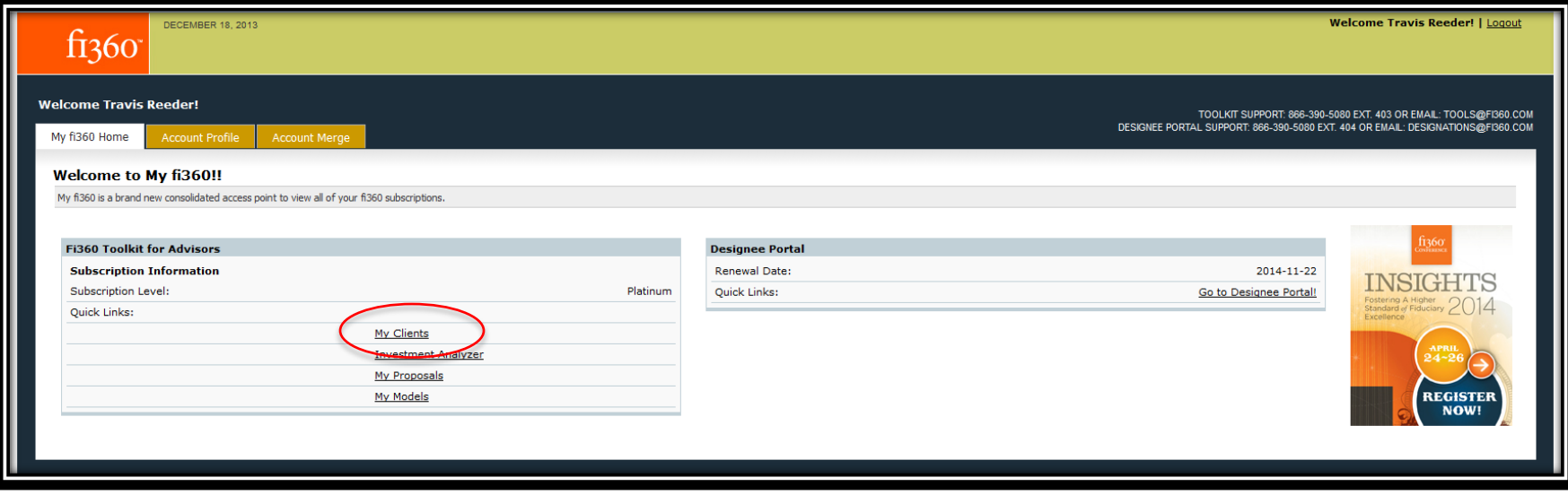

#### Select Integration Partners: Settings>User Settings>Integration Partners

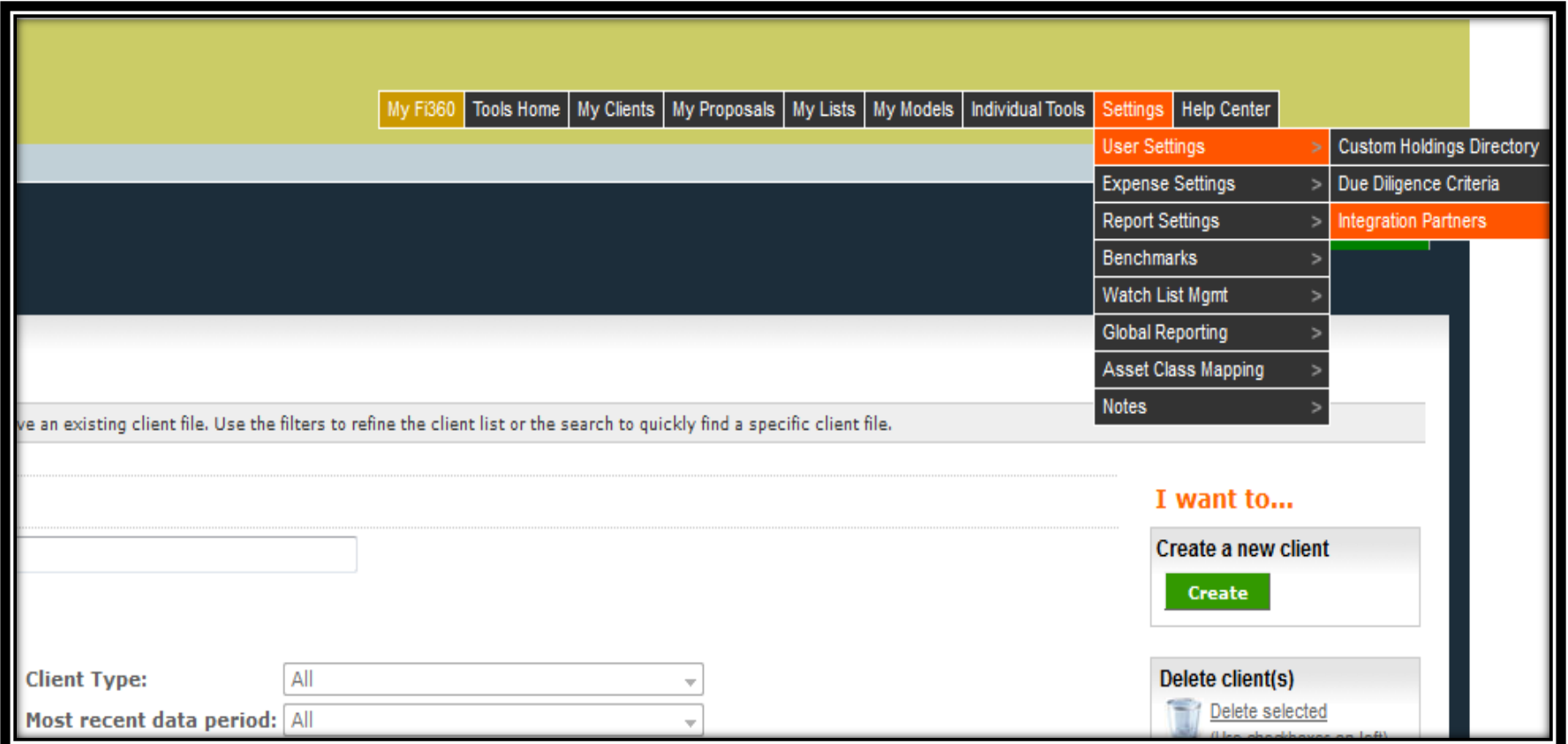

#### Select Integration Partners: Settings>User Settings>Integration Partners

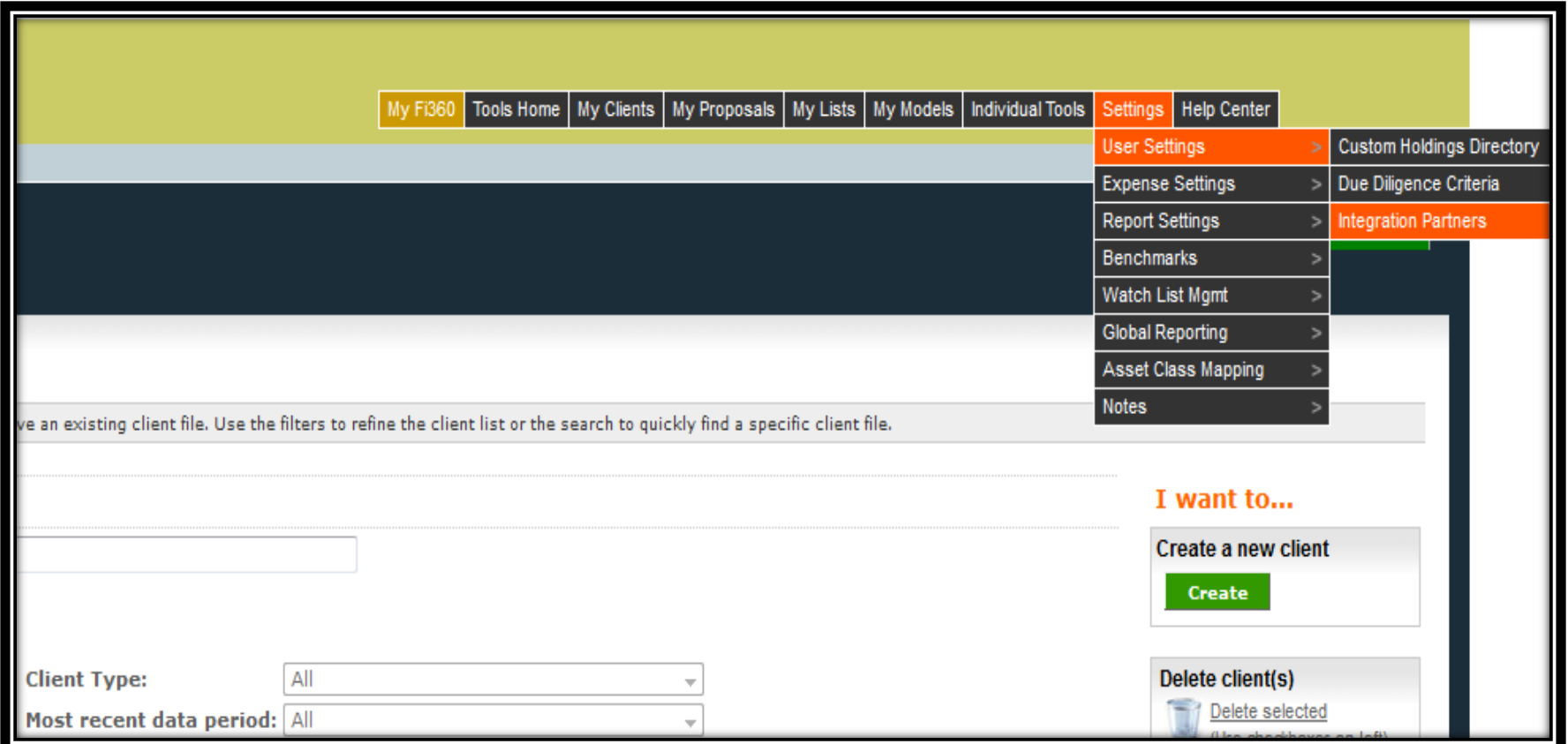

### Add integration partner

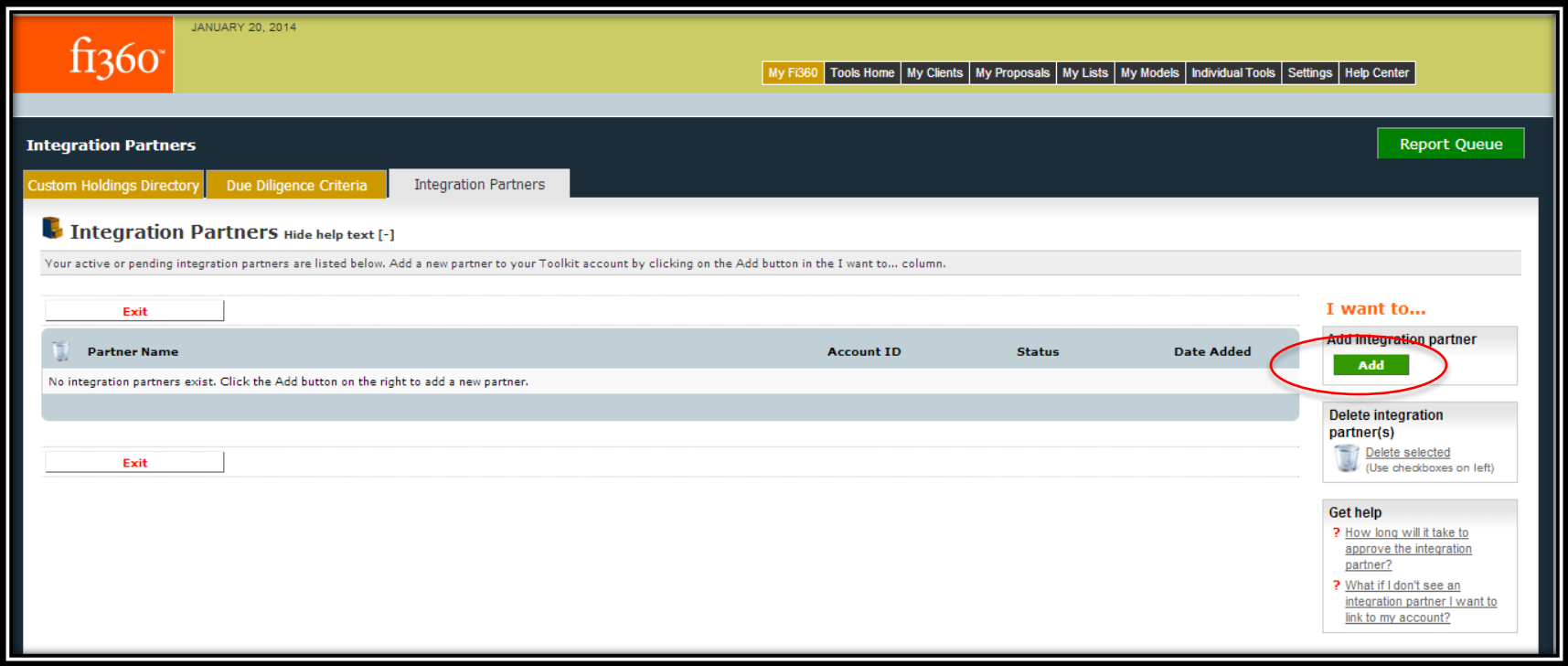

#### Select link to Release of Information form

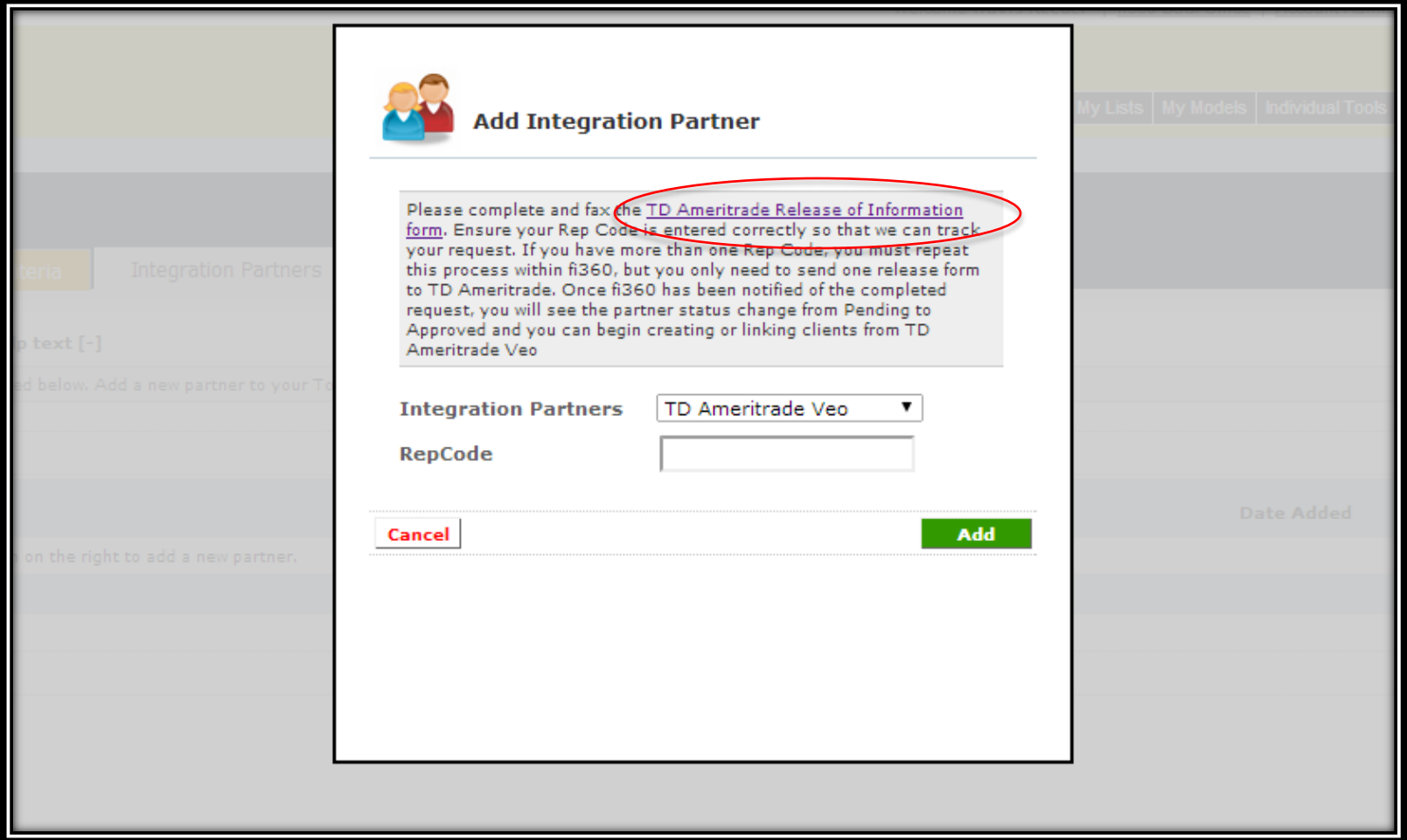

### Complete and send ROI form to TD Ameritrade Institutional

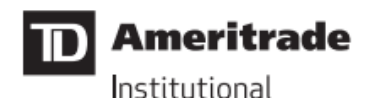

#### **RELEASE OF INFORMATION**

TD Ameritrade Institutional, a division of TD Ameritrade, Inc. (collectively, "TD Ameritrade") has entered into an alliance with fi360, Inc. (together with its affiliates, "Servicer"). The alliance is intended as a value-added service to independent investment advisors ("Advisors") who custody customer assets at TD Ameritrade and who use Servicer as a service provider.

In connection with the services provided by Servicer, you may direct that information related to the accounts custodied at TD Ameritrade and/or other Confidential Information be provided by TD Ameritrade to Servicer. "Confidential Information" herein is deemed to include confidential client, business, financial or technical information or data proprietary to you that is competitively and commercially valuable to you and not generally known, or available by legal means, to third parties. Servicer in turn may use the Confidential Information to enable you to access client information as part of the services it provides to you. TD Ameritrade and Servicer have entered into a Confidentiality Agreement in connection with the services provided that protects the confidentiality of TD Ameritrade confidential information.

Your signature below will acknowledge your agreement to the release by TD Ameritrade of Confidential Information to Servicer relating to your Advisor customers. You further hereby represent that you have obtained from your Advisor customers all authorizations necessary for release of this information in a manner consistent with applicable privacy laws and regulations. You agree to indemnify and hold harmless TD Ameritrade from and against any and all claims arising in connection with this agreement and TD Ameritrade reliance thereon.

Please indicate your agreement to the foregoing by signing and returning a copy of this agreement to TD Ameritrade Technology Services at fax #858-678-2855.

#### Select Integration Partner, enter RepCode, select Add

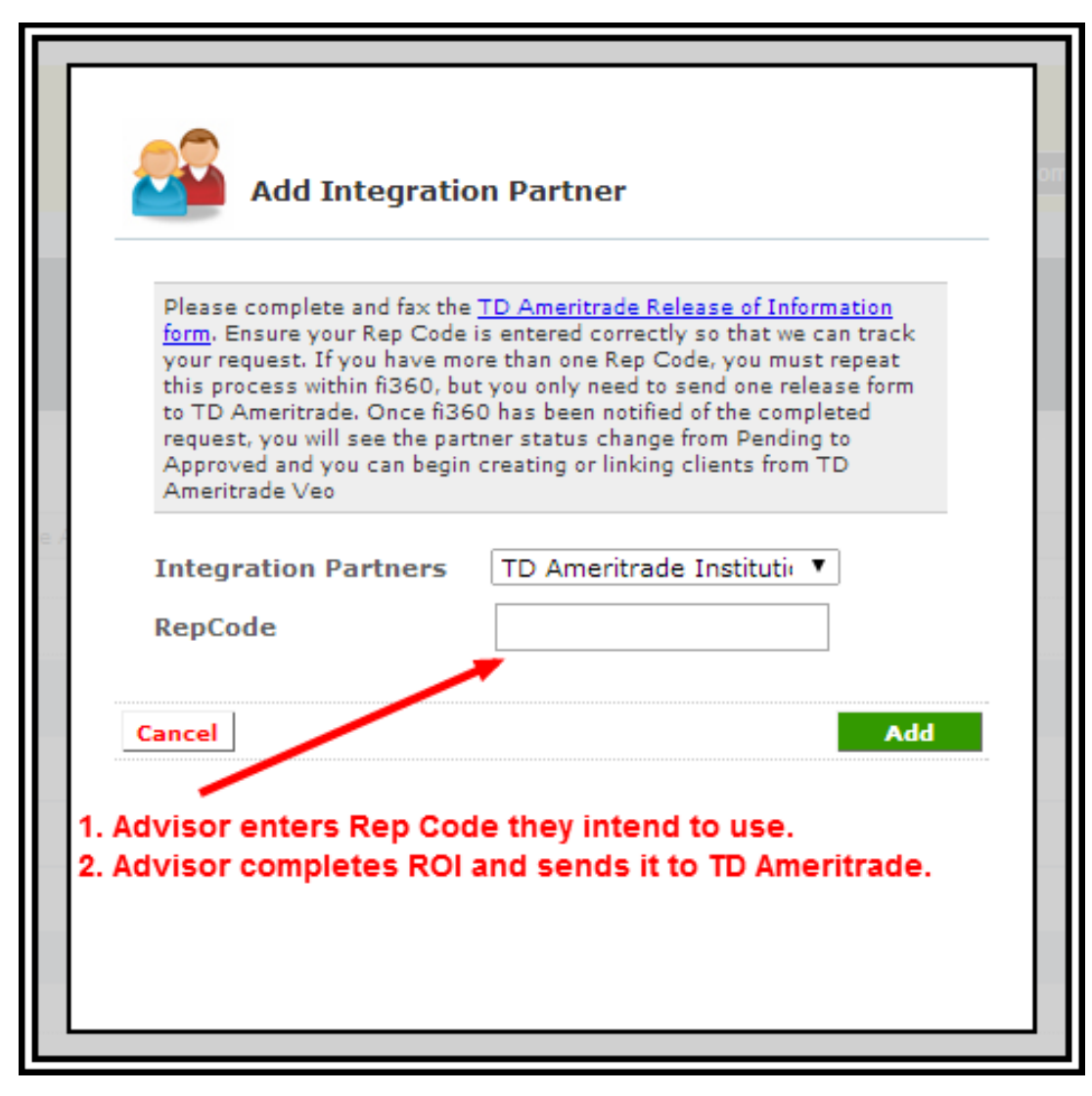

#### After the status is changed to "Approved", you will be able to use the integration features

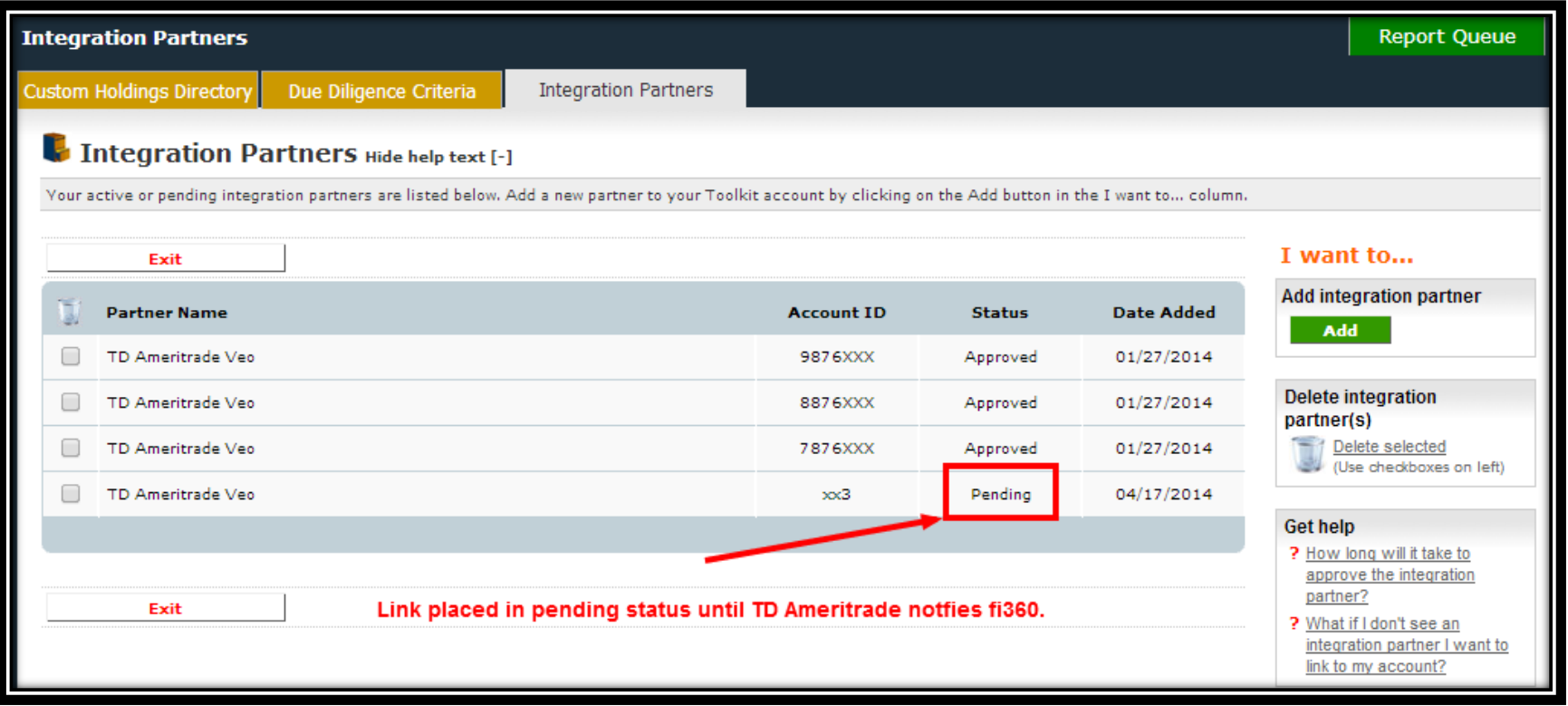

# Select My Clients

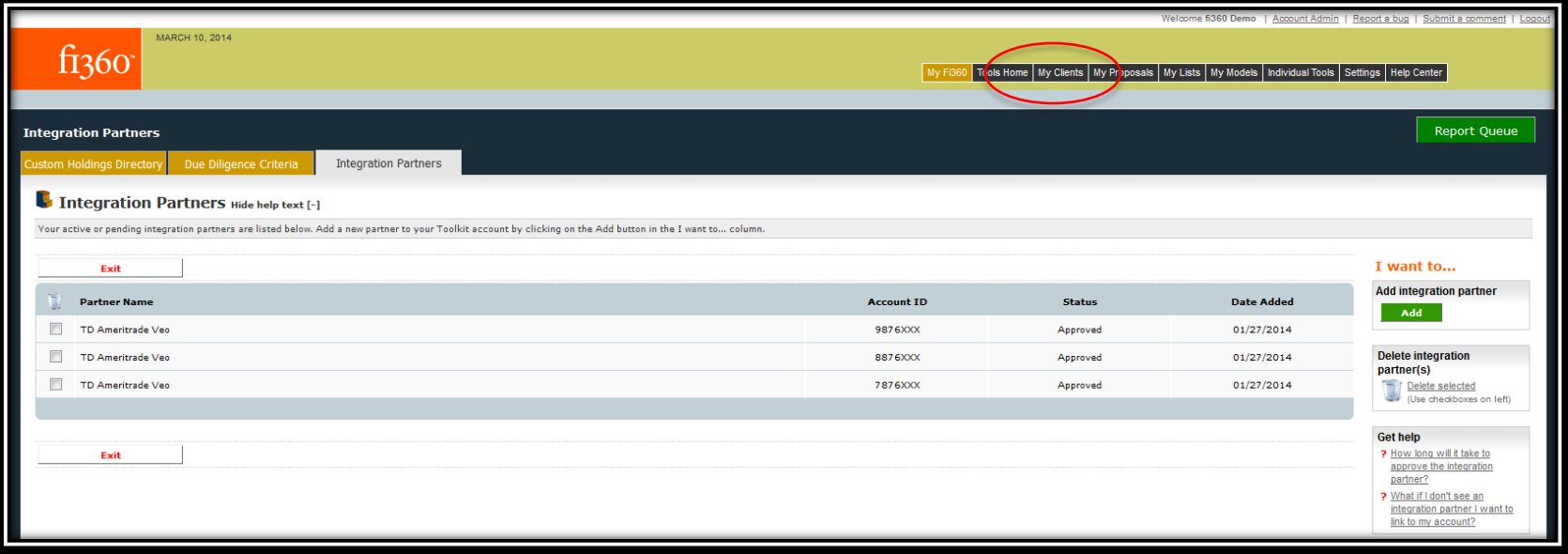

#### Select Create

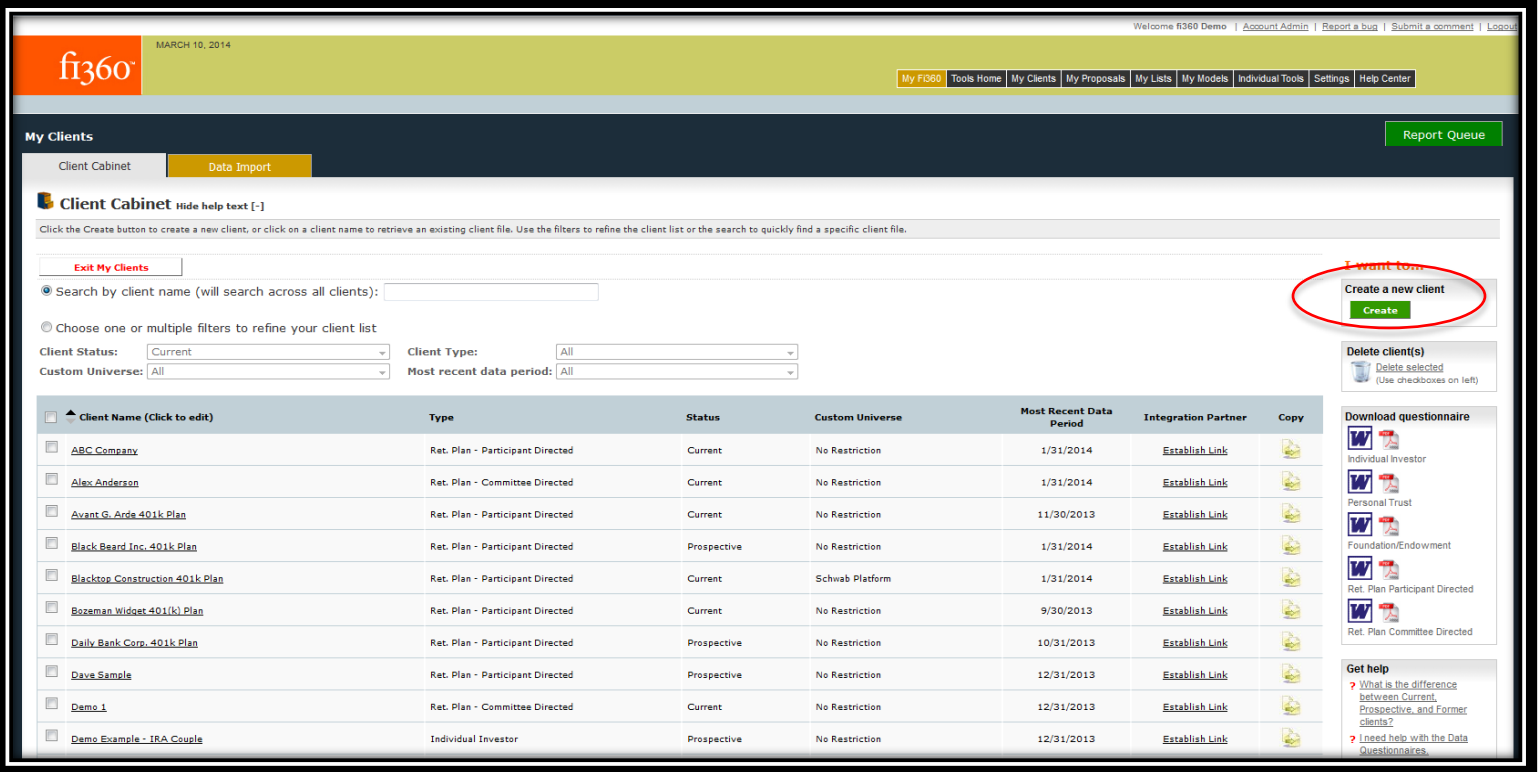

#### Select Create a Client from an integration partner

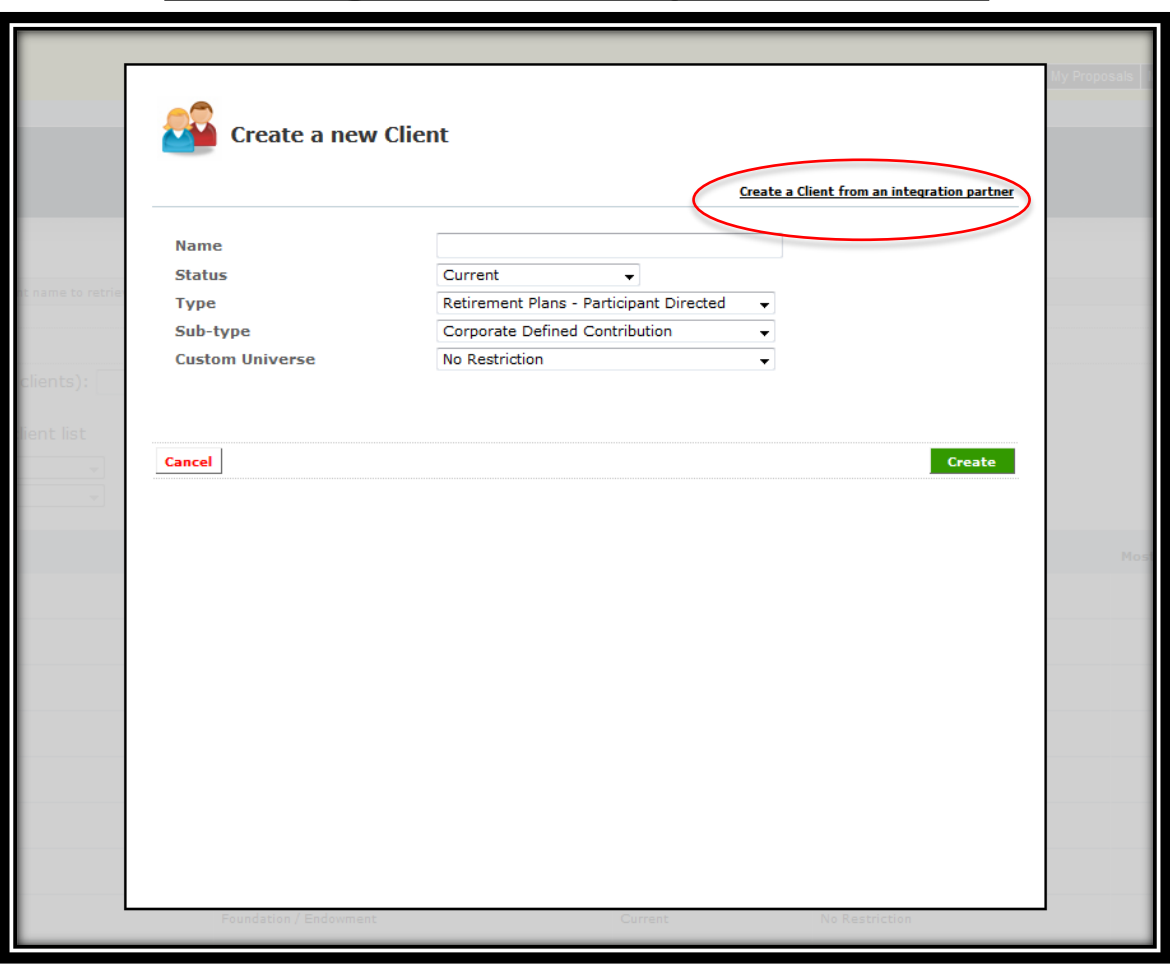

# Check off the client(s) you want to link and select Create

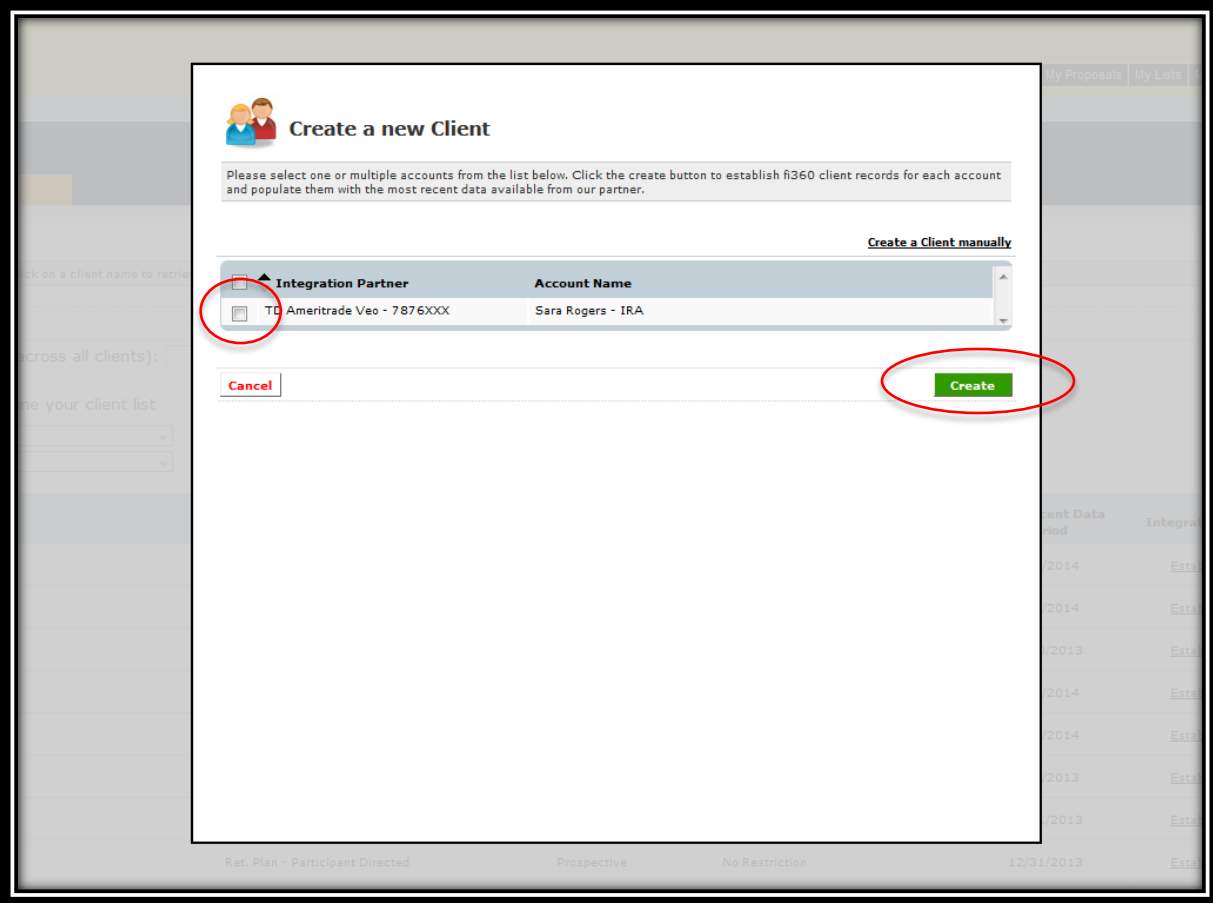

# When the link is complete, you will see the client created in the Client Cabinet

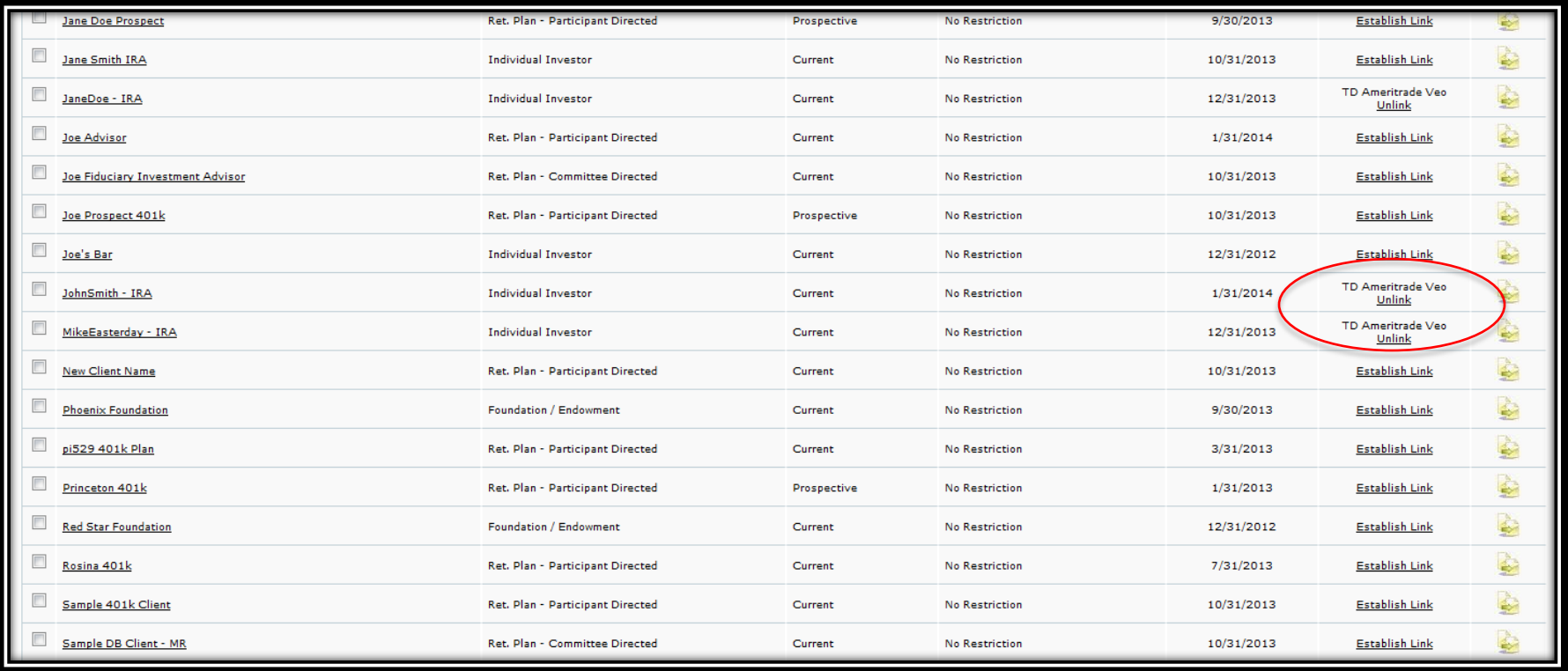

#### Questions?

[tools@fi360.com](mailto:tools@fi360.com)

*"TD Ameritrade, Inc. and fi360, Inc. are separate, unaffiliated companies and they are not responsible for each other's services and products. 'Veo® Integrated' is an indication of programming compatibility. It does not imply any TD Ameritrade, Inc. recommendation of, endorsement of, warranty of, or fitness for use of, fi360's products or services. TD Ameritrade is not responsible for information, opinions or services provided by fi360. Brokerage services provided exclusively by TD Ameritrade, Inc., member FINRA/SIPC/NFA. Veo is a trademark of TD Ameritrade, Inc. TD Ameritrade is a trademark jointly owned by TD Ameritrade IP Company, Inc. and The Toronto-Dominion Bank. Used with permission. All rights reserved."*